## **PROCESO INSCRIPCIÓN DE RAMOS 2018.**

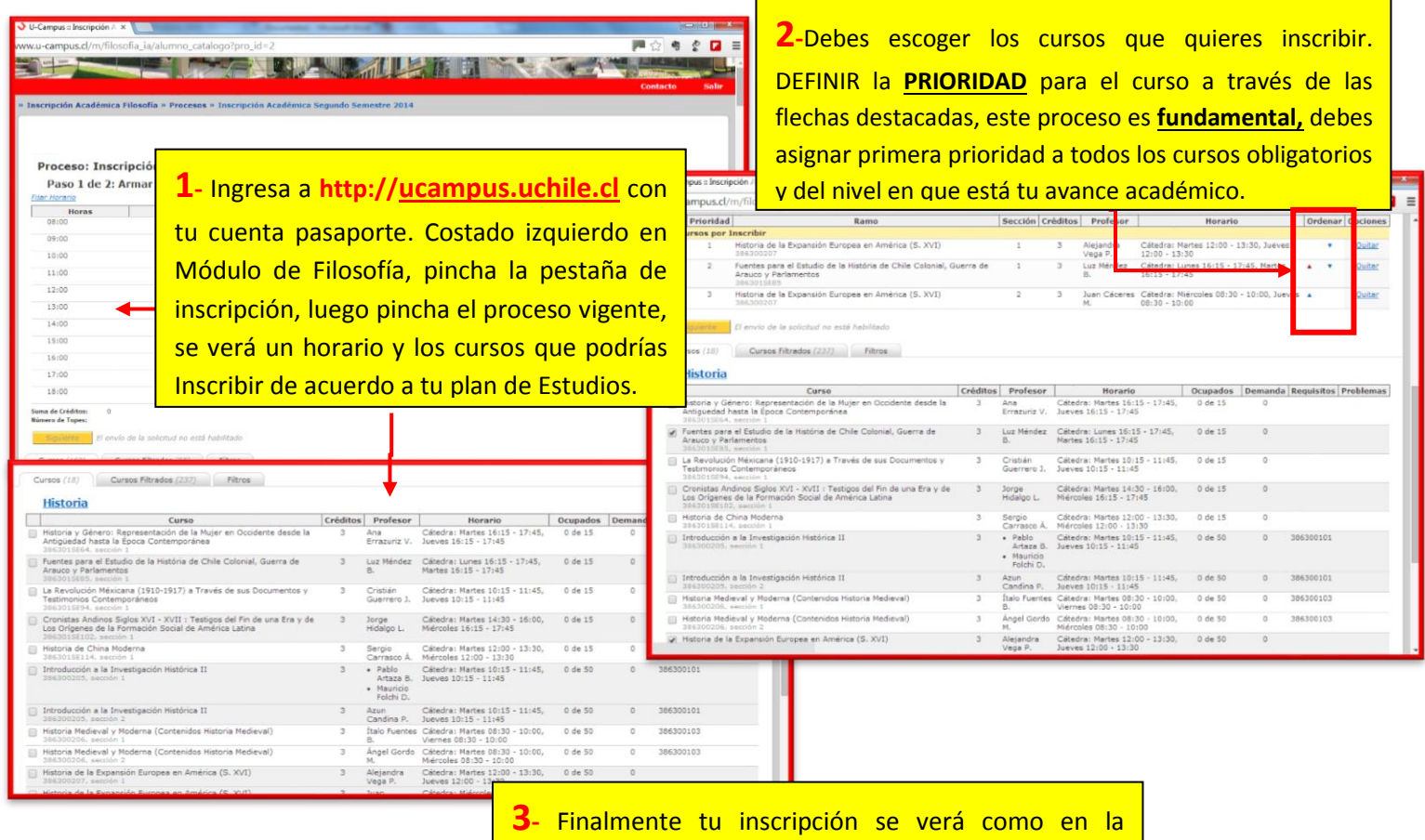

**Recuerda contestar la encuesta, la cual es obligatoria para poder tomar ramos.**

imagen bajo este cuadro. Debes presionar **"Siguiente"** para completar el proceso de inscripción y **Confirmar** (es de dos pasos). Recuerda que es una solicitud de asignaturas y esta debe ser procesada junto con todas las de las y los estudiantes de la Facultad.

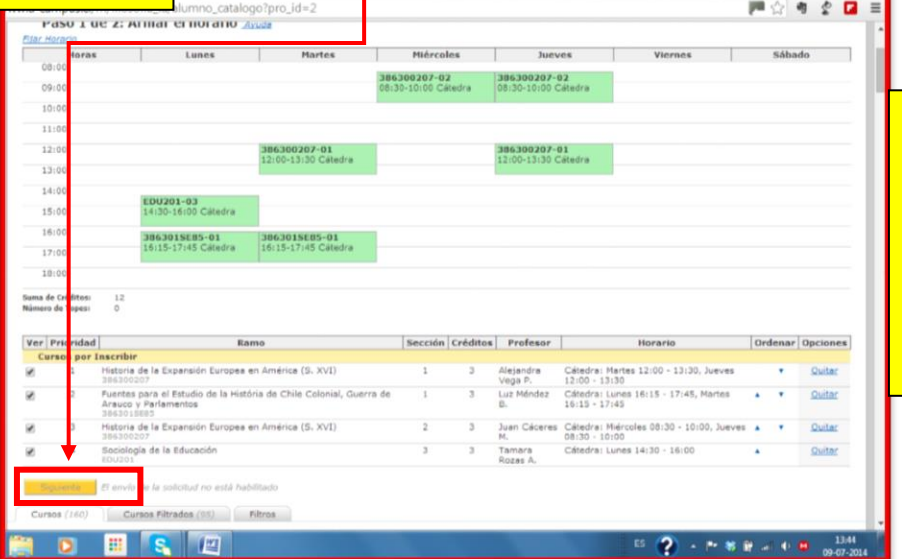

**Cuando exista más de una sección debes marcar 1ra prioridad a la que te interesa, en caso de no haber cupos y para evitar quedarte sin el curso, debes solicitar la otra Sección**